### **Последовательность создания гугл формы для мониторинга дистанционного обучения**

#### **В поисковик вводим «гугл»(нужна поисковая система гугл»**

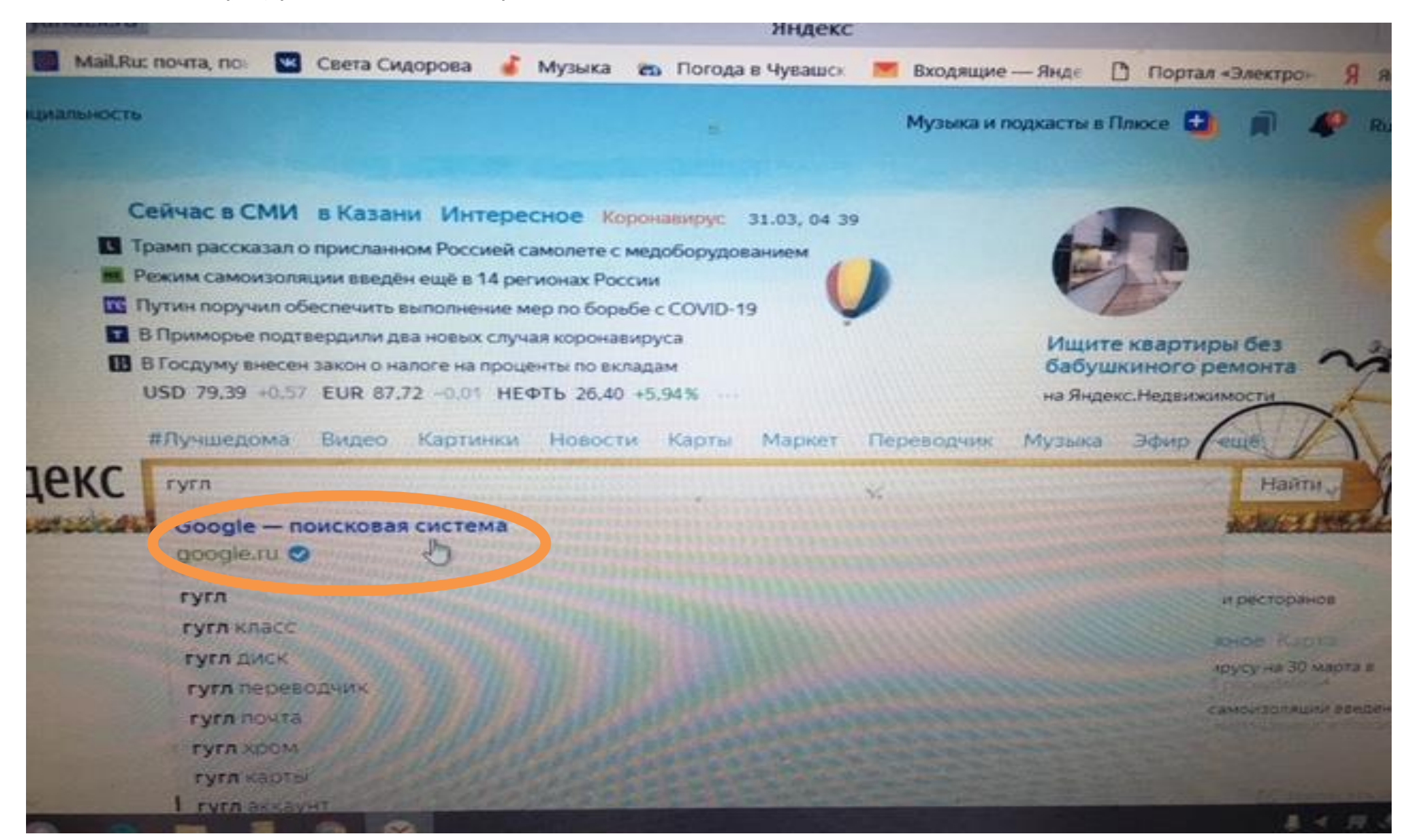

 $\boldsymbol{\mathsf{x}}$ σ 凤 畺  $\rightarrow$  $\mathbf{x}$  . Ø 圡 G Google \* 6К отзывов Google  $\mathfrak{D}$ 9 яндекс (8) талантока кониски PLANU ROOT [3] Портал «Электро» <mark>ти</mark> входящие - Янди • Музыка из Погода в Чувашо рета Сидорова  $\mathbf{C}$ Почта Картинги **Приложения Google** Google  $= 1$  $\alpha$ MHe hoseset! **TIOWEK B GOOGH!** ДЕЛАЙ ПЯТЬ Помога остановить коронавирус

В правом верхнем углу находим «шашечки»(могут быть полосочки), но называются так

Выйдет таблица. Нам нужен «диск»

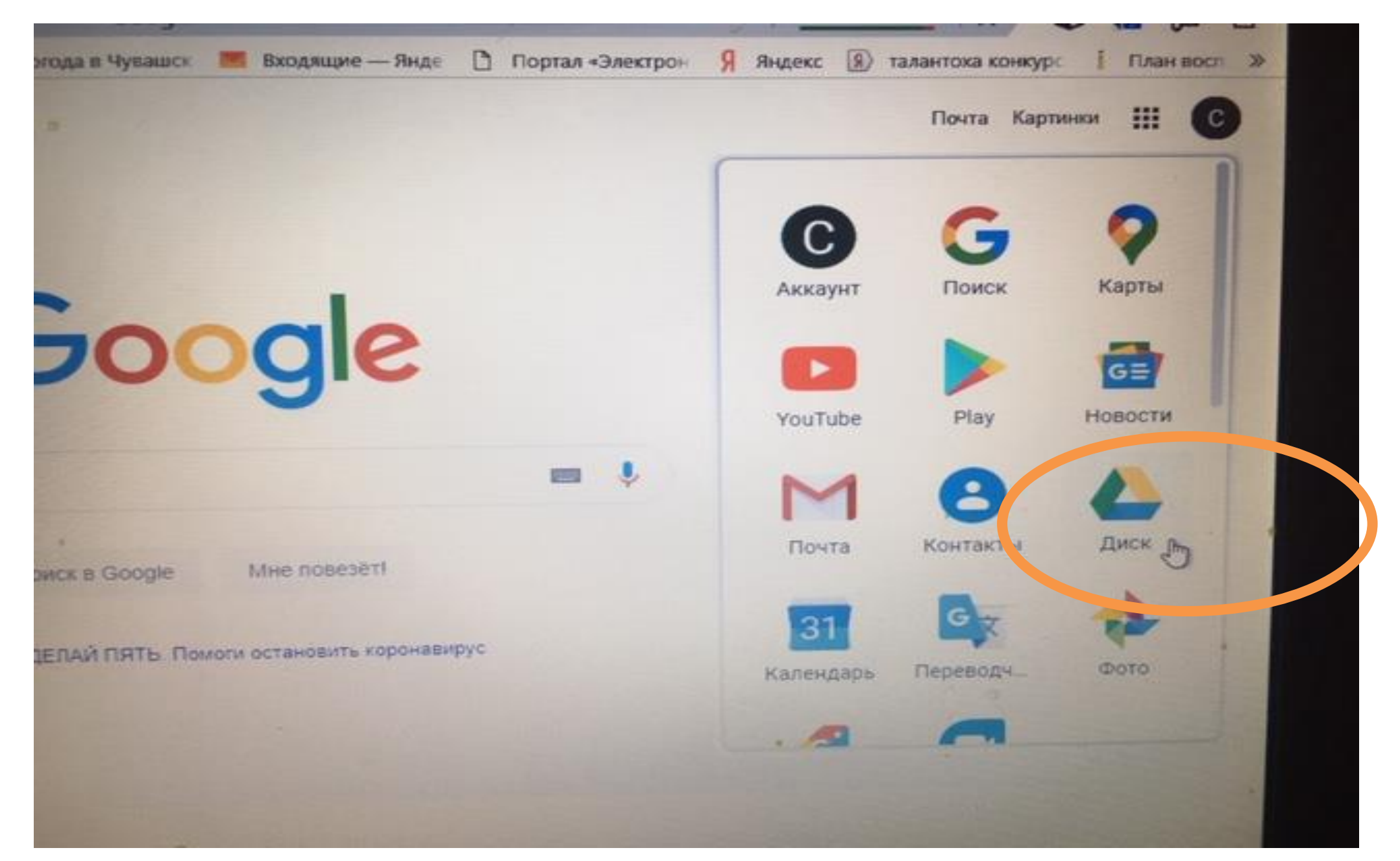

**При нажатии выходит на мониторе следующее. В левом верхнем углу находим «создать»**

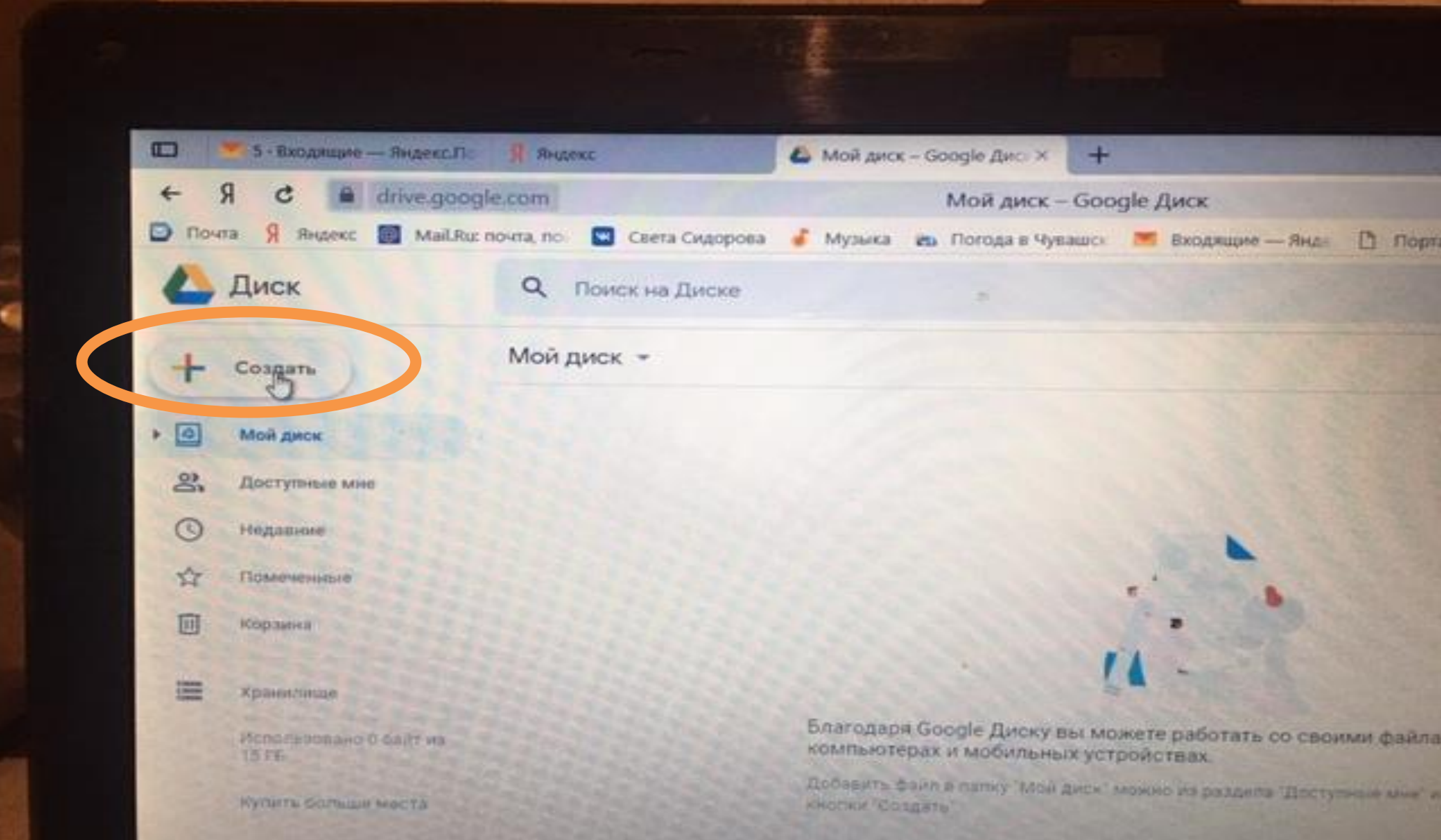

#### D Flouria 9 Regiero Mail.Ru: novira, no. C Ceera Civaopoea Мой диск - Google Диск ● Музыка из Погода в Чувашо: ■ Входящие - Янд-Диск D Flopman - Change  $\alpha$ Поиск на Диске × DK +  $\Box$ **Flanky**  $\mathbb{R}$ Загрузить файлы Загрузить папку  $\Box$ E Google Документы  $\sim$ E Google Таблицы ▭ Google Презентации **Ewe** ٠ Google Формы Хранилище Google Pircynnar œ Использовано о байт из г вы можете работать со своими файлами на любых Google Moir kapter М **15 FE** ных устройствах. Google Califor E й диск" можно из раздела "Доступные мне" или с помощью Купить больше места Google Apps Script ÷ Google Jamboard Установито Диск на Подключить другие приложения ÷ компьютер **Скачать** Подробное... 福 E  $\infty$ **Inches**

### **Выйдет так. Выбираем сначала еще , а потом гугл форму**

## **Выйдет такая табличка – то и есть наш тест**

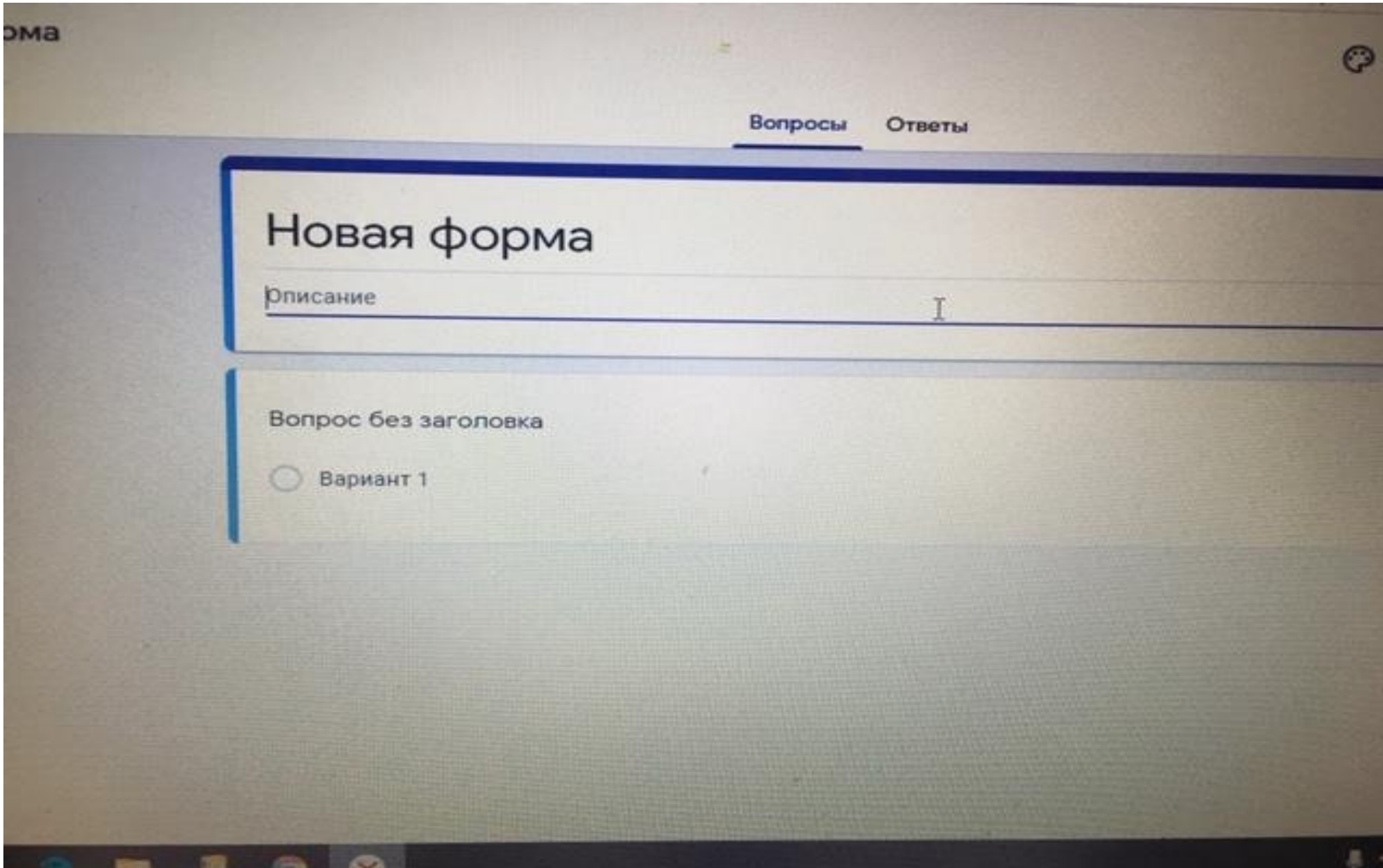

#### **Новая форма-то название теста**

**Описание-то дополнительная информация об том тесте**

### **Ну и сами вопросы**

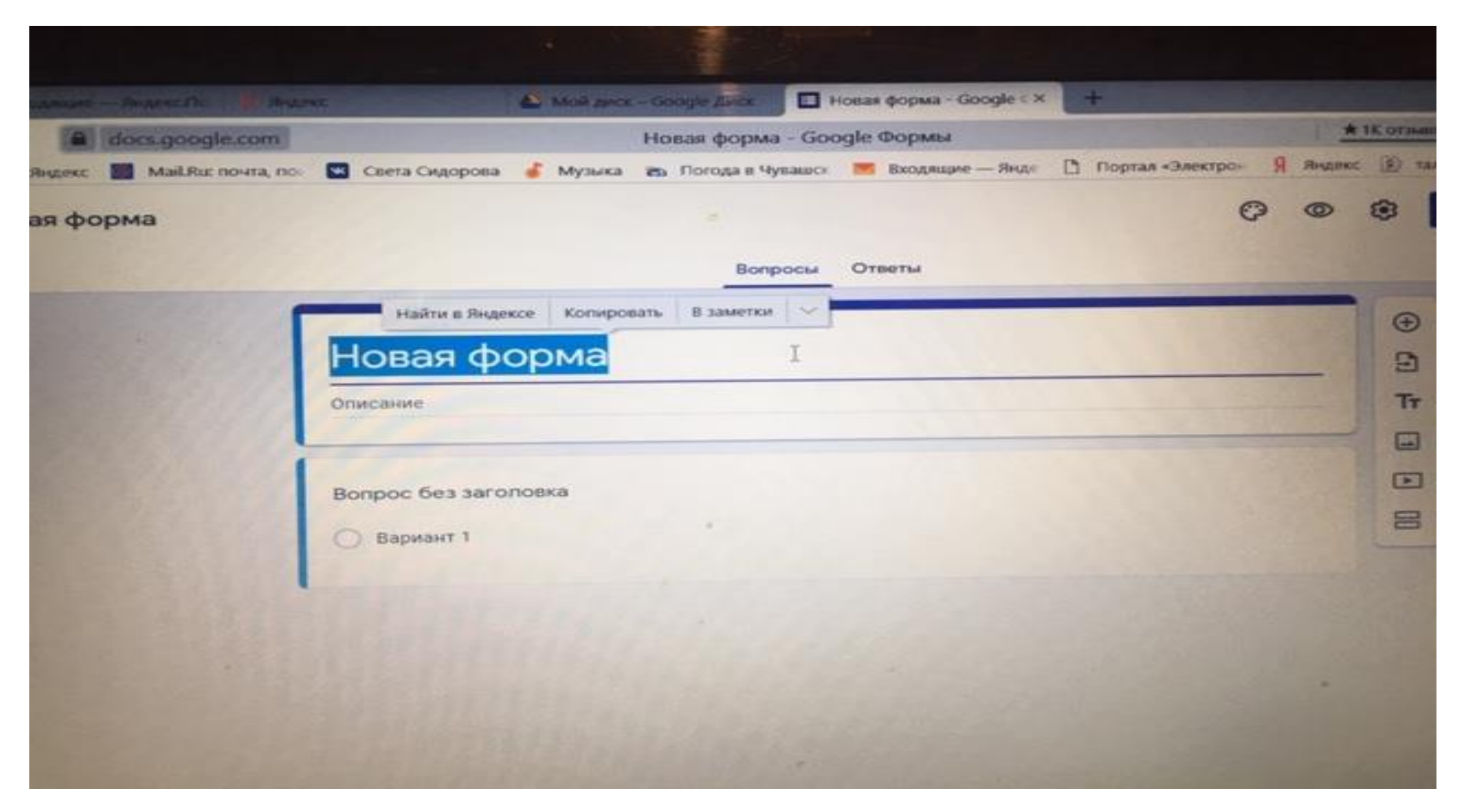

### **Называем**

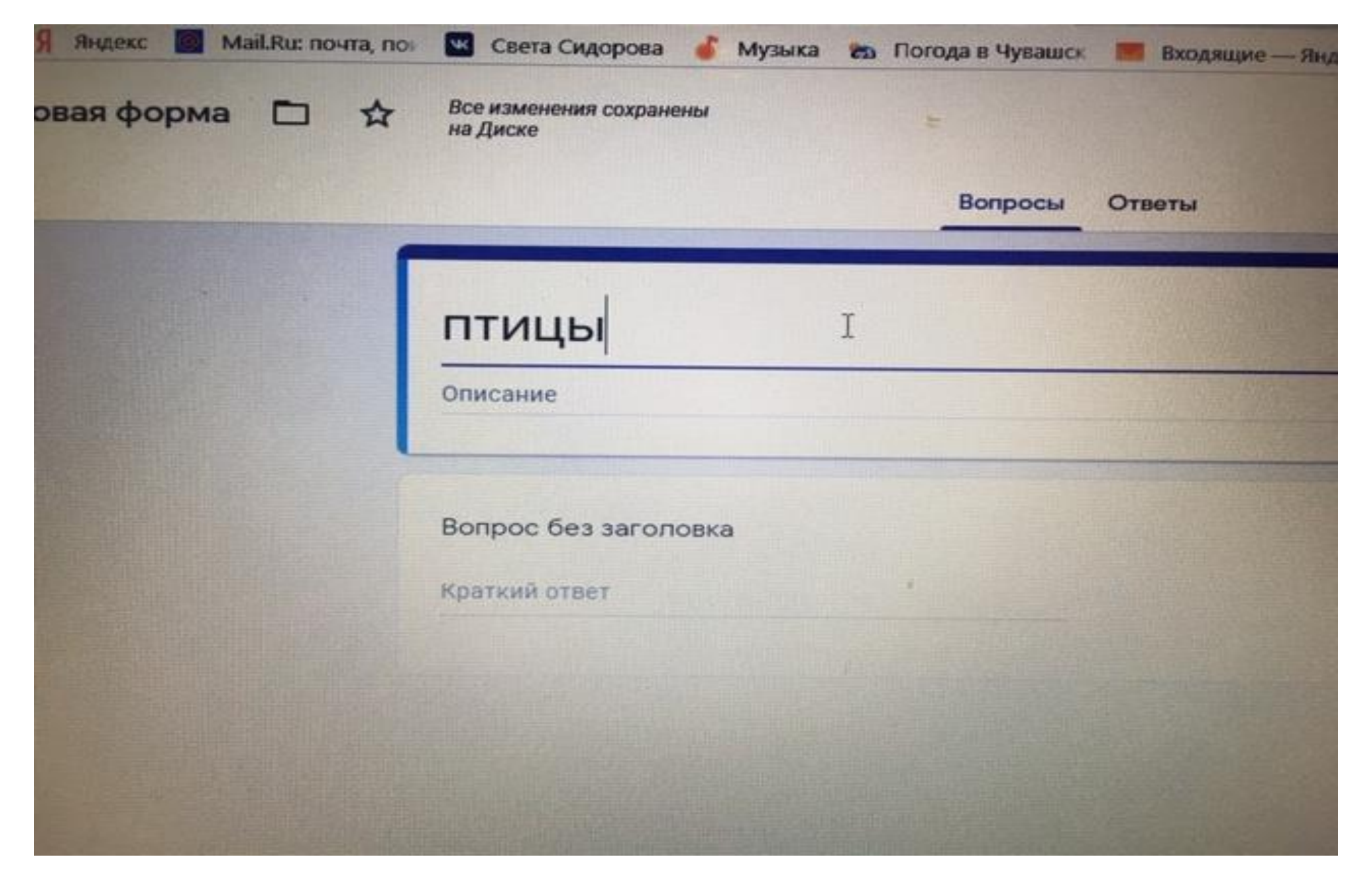

## **Нажимая на верхнюю часть вопроса, мы задаем форму ответа**

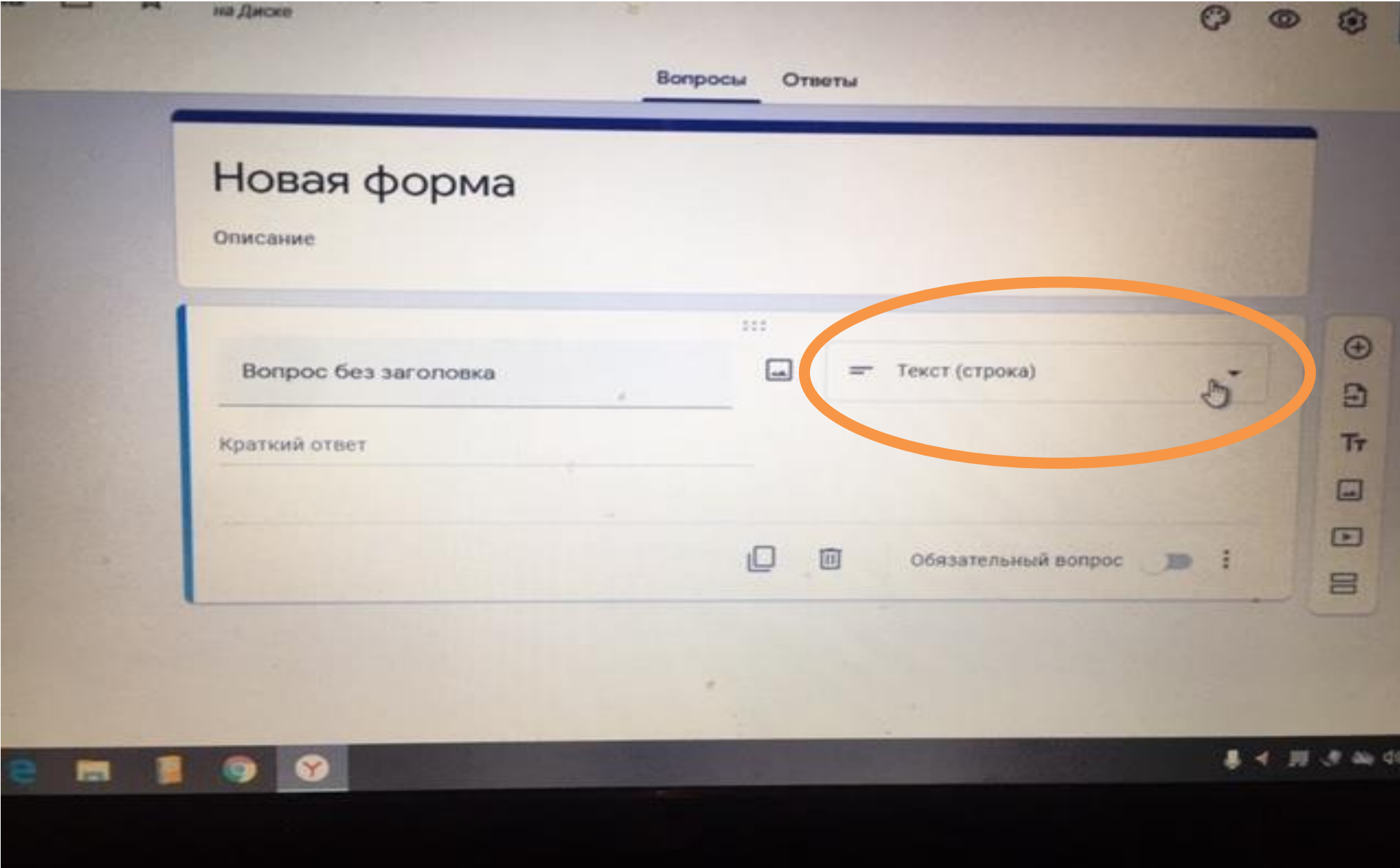

### **Выбираем**

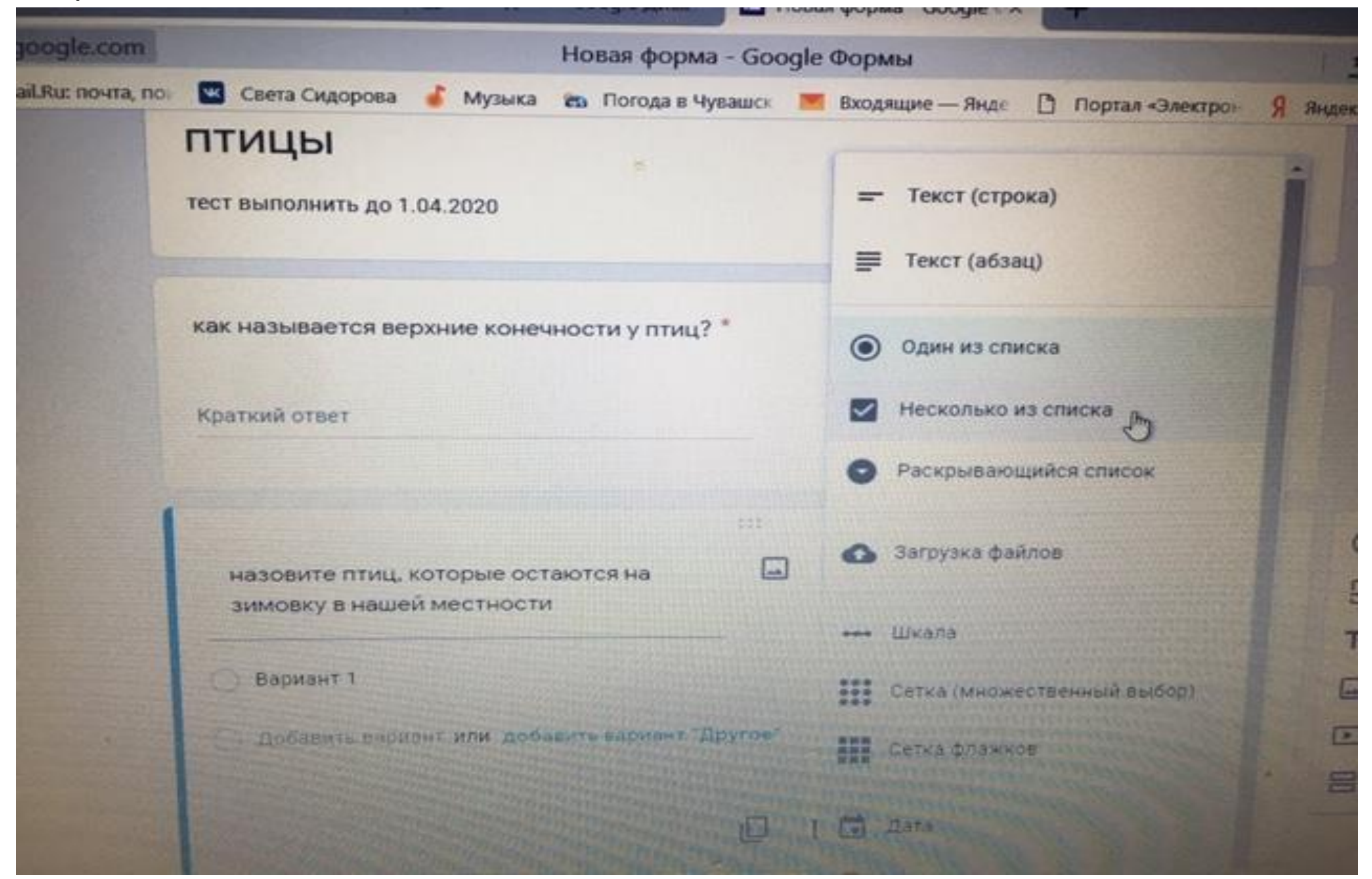

## **Тут показана обаятельность ответа**

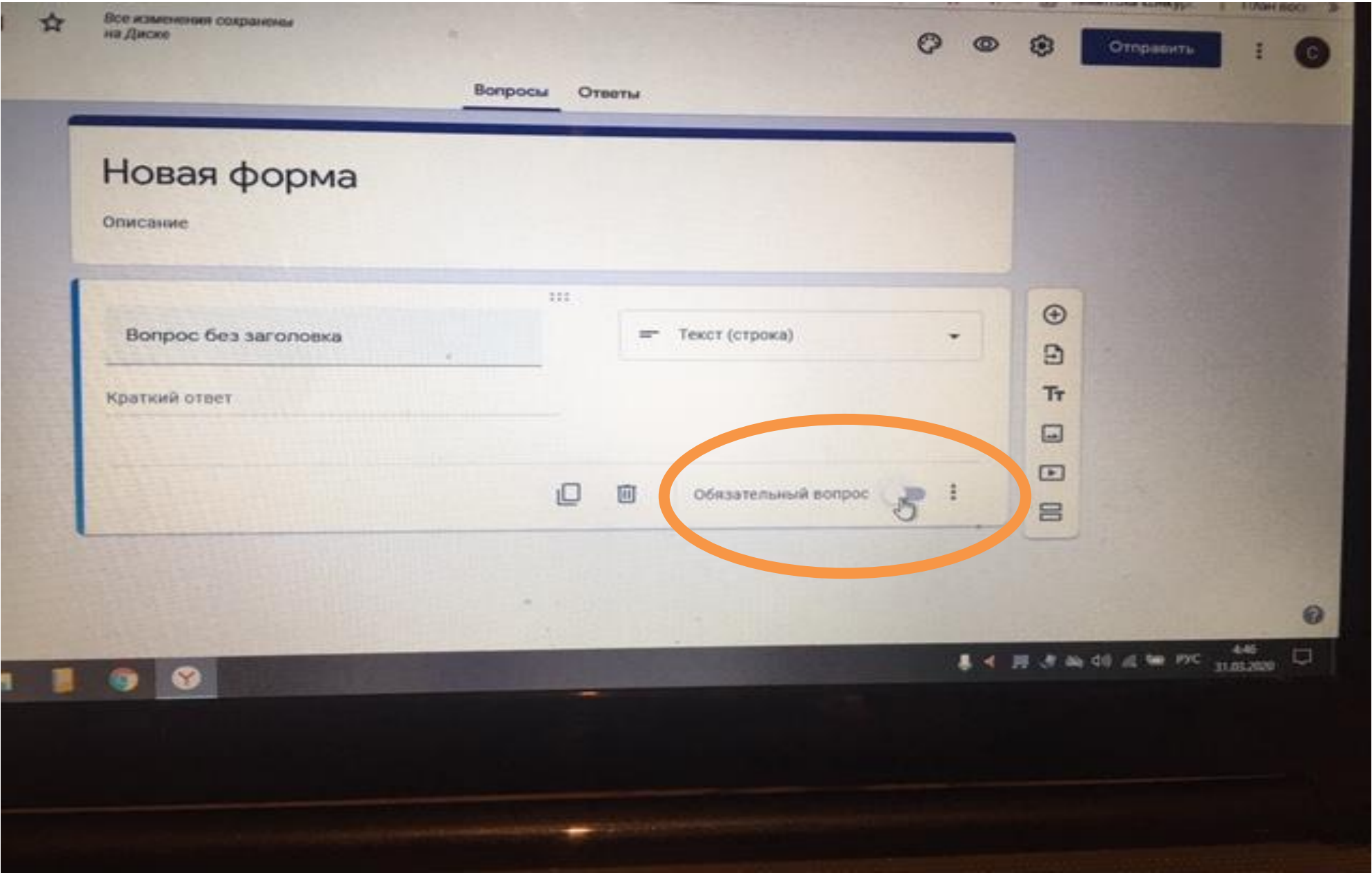

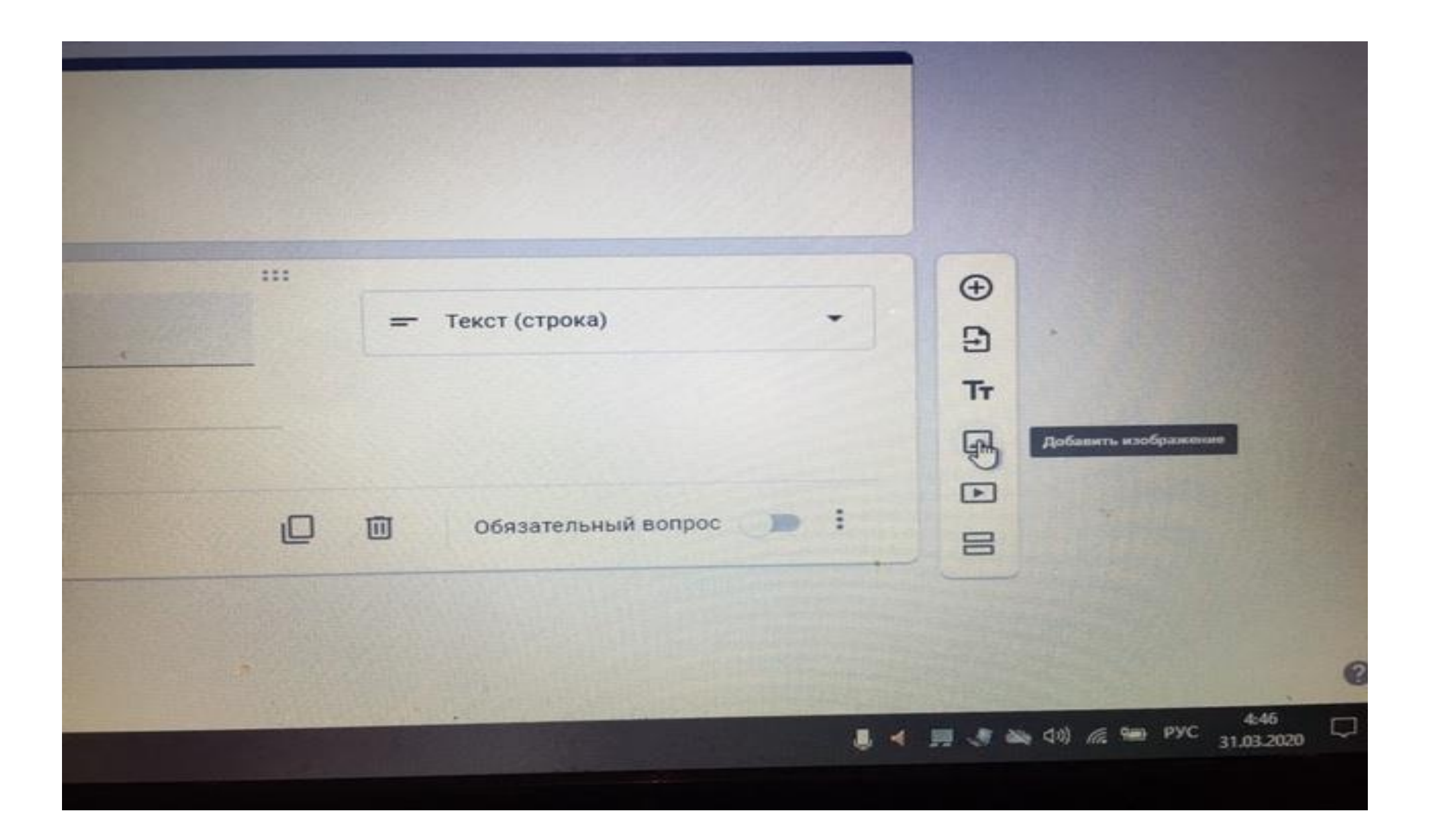

## **Как пример я сделала такой тест**

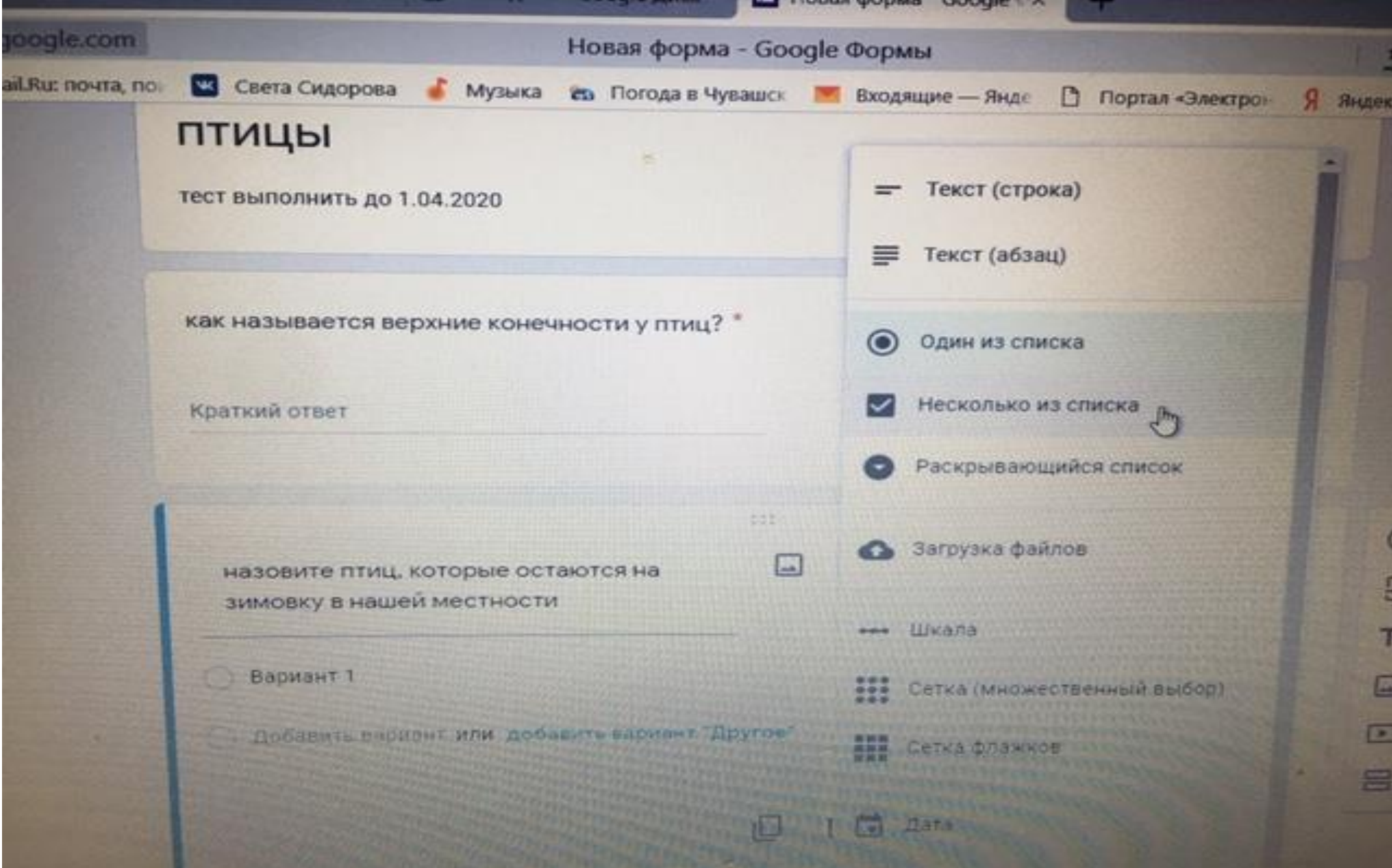

### **Нажимаю**

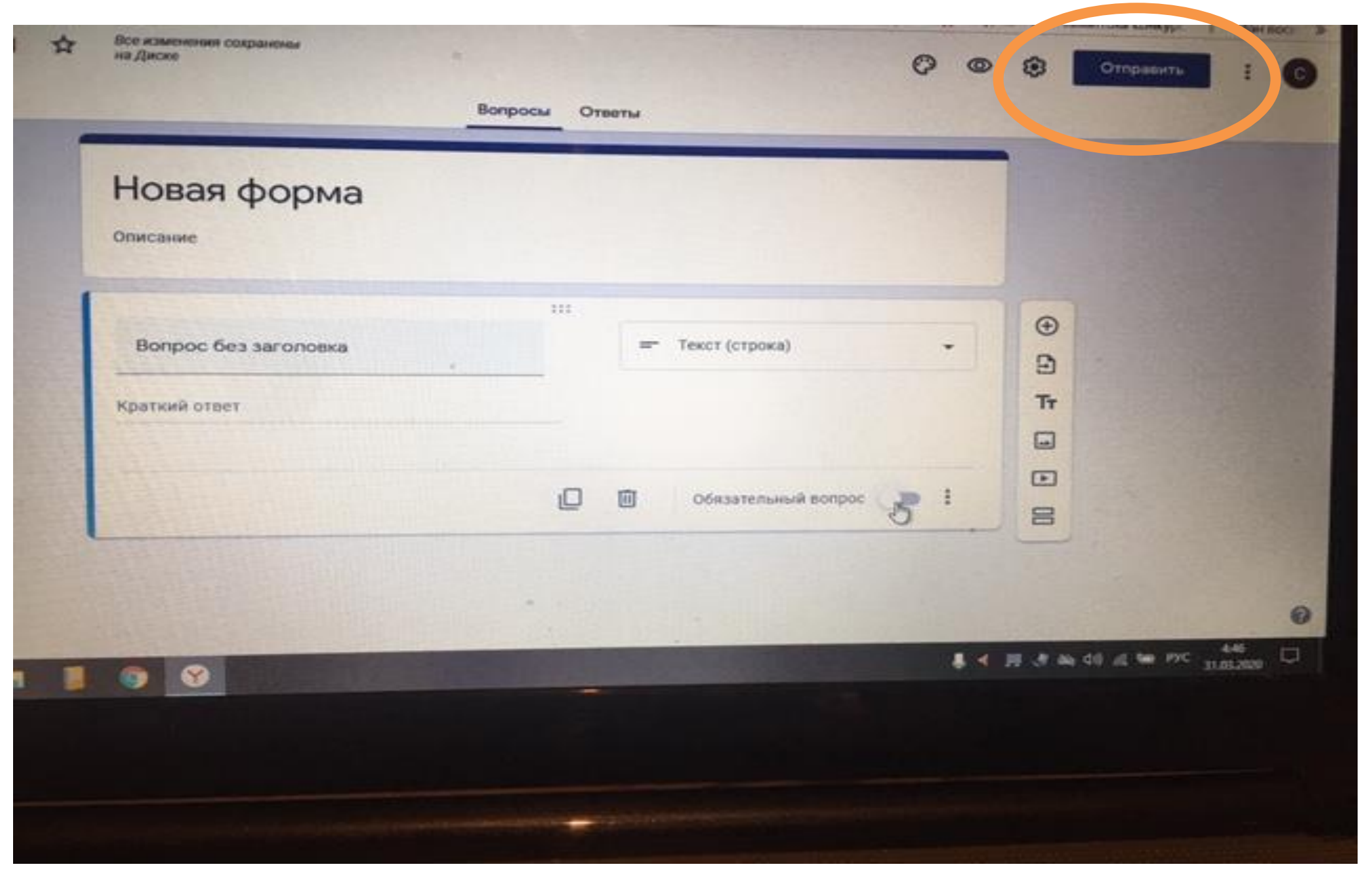

### **Выйдет следующая таблица. Ставим флажок записываем адрес**

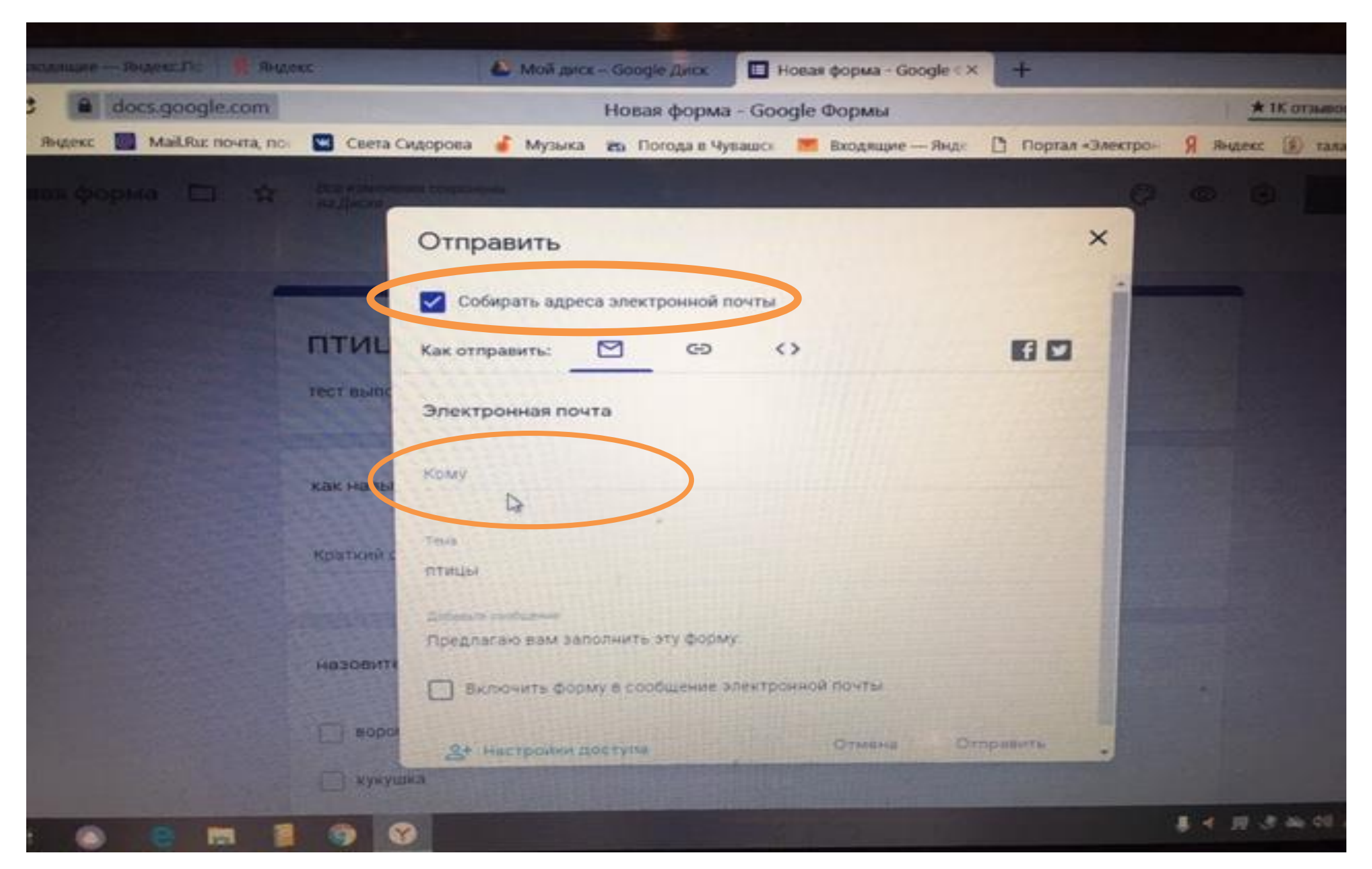

### **И отправить**

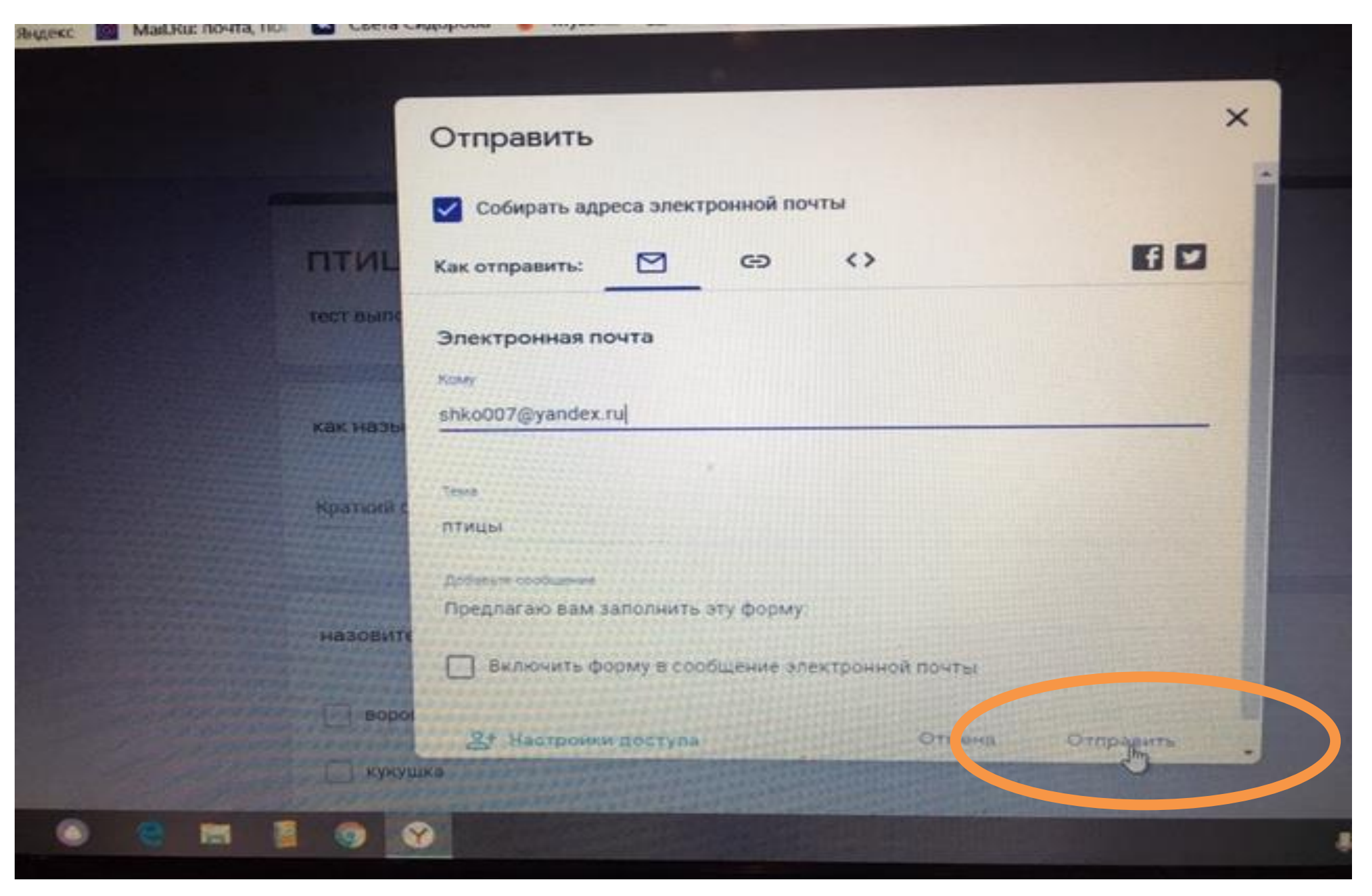

## **У учащихся будет:**

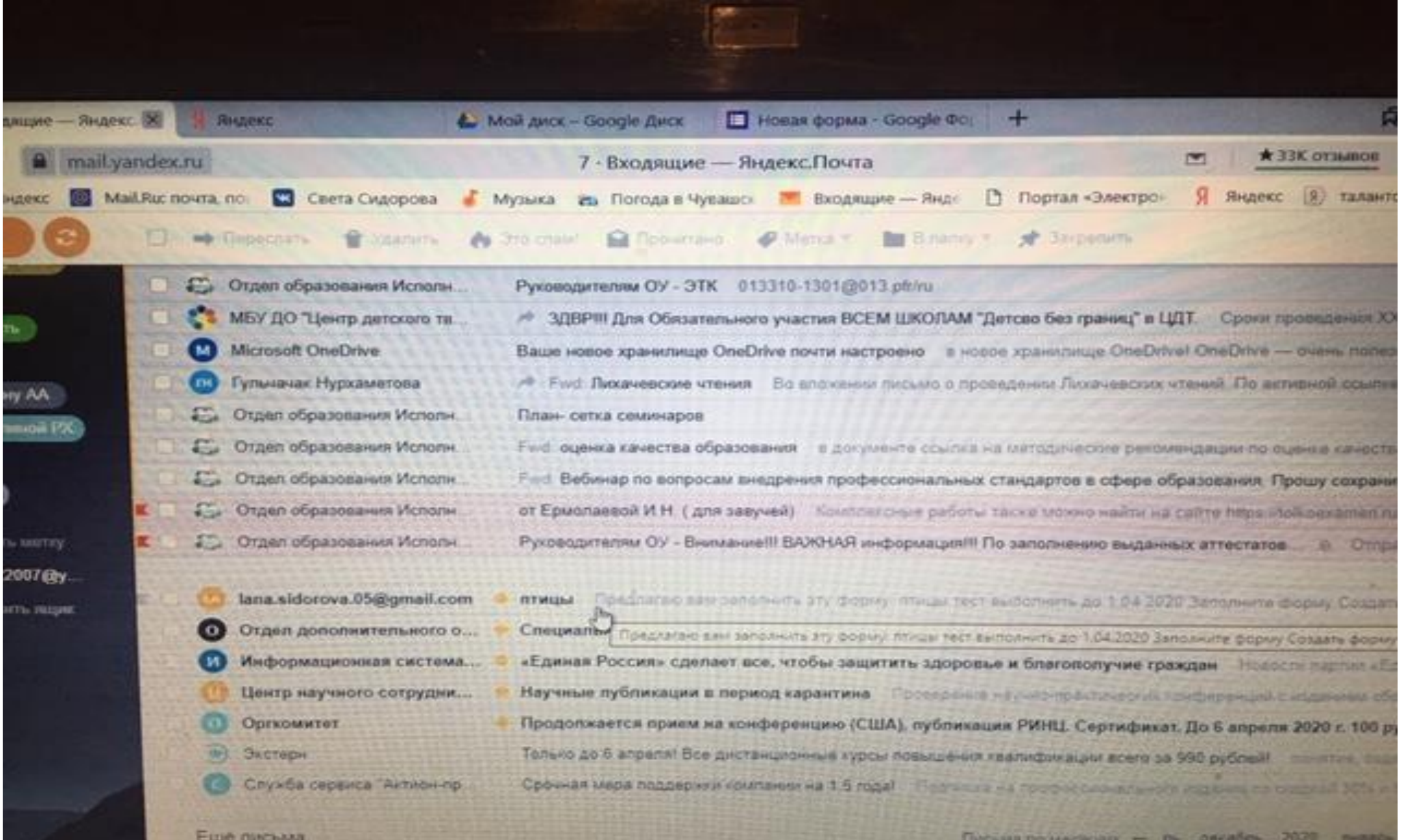

### **И они должны ответить**

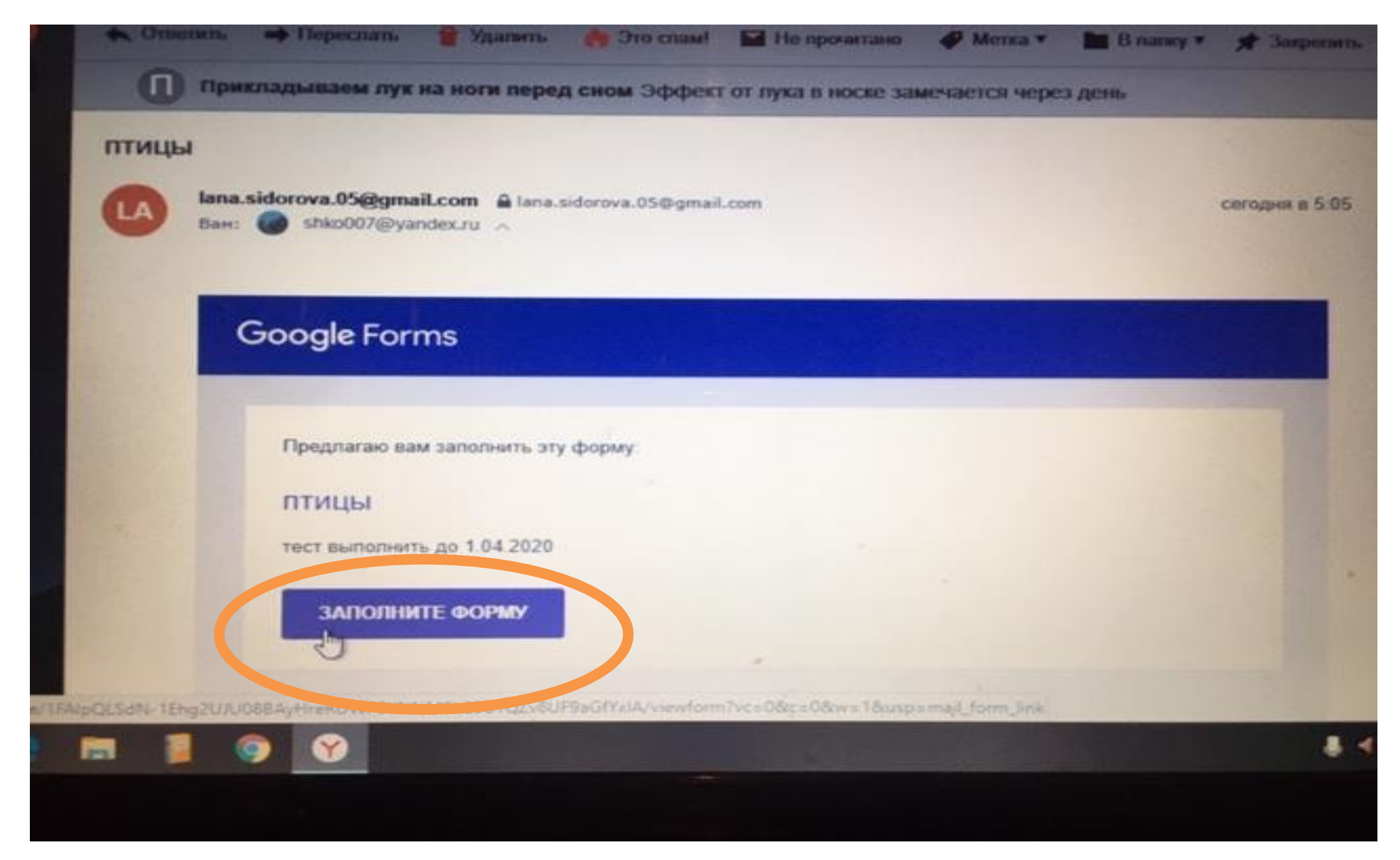

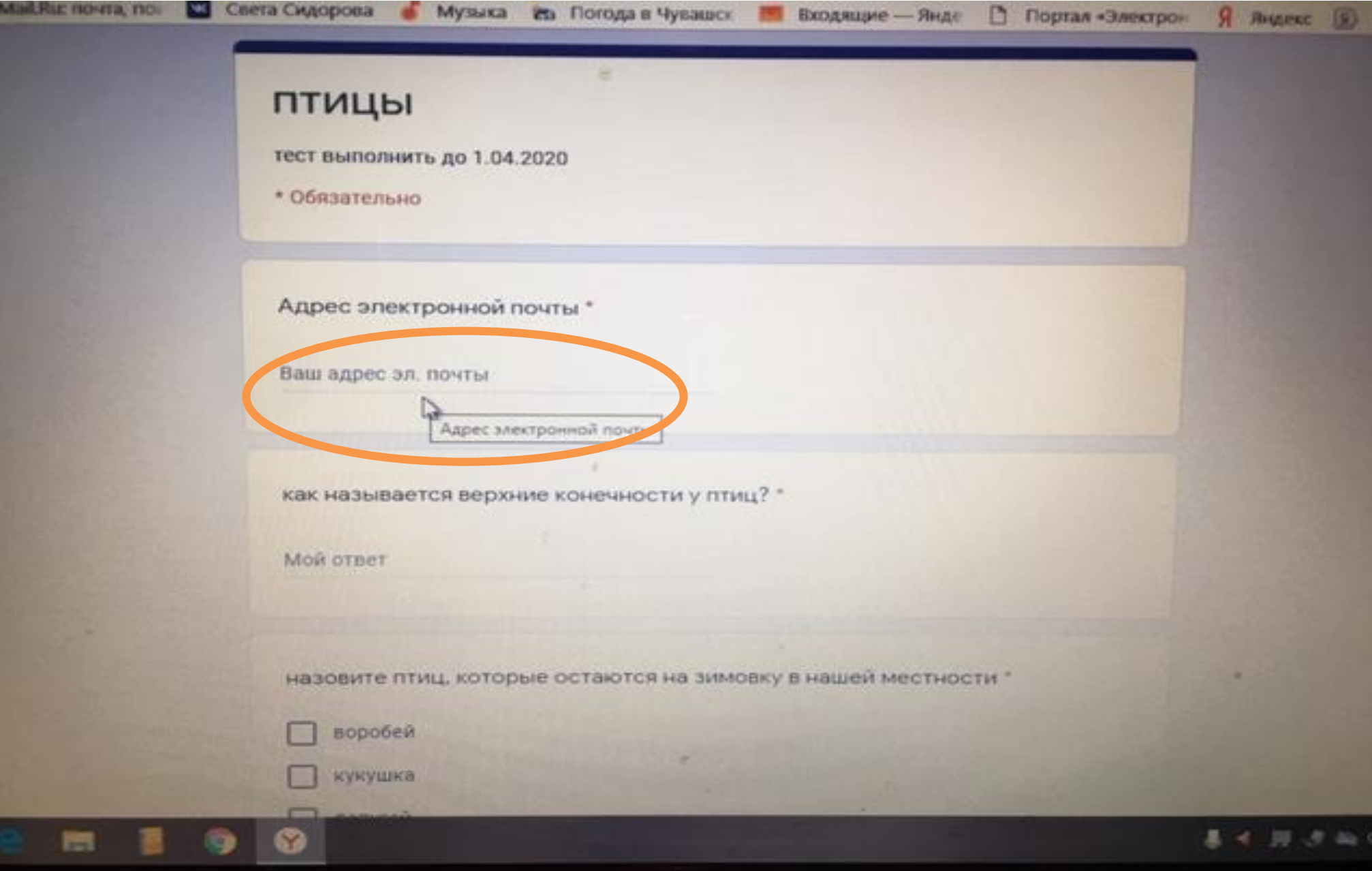

## **Заполняют. Причем адрес их обязателен, для того чтоб вы видели кто именно ответил**

# ПТИЦЫ

тест выполнить до 1.04.2020

\* Обязательно

Адрес электронной почты \*

shko07@yandex.ru

как называется верхние конечности у птиц? \*

крылья

 $\mathbb{Q}$ 

назовите птиц. которые остаются на зимовку в нашей местности

воробей

кукушка

Y

**O** 

厦

**PM** 

### **И отправляют**

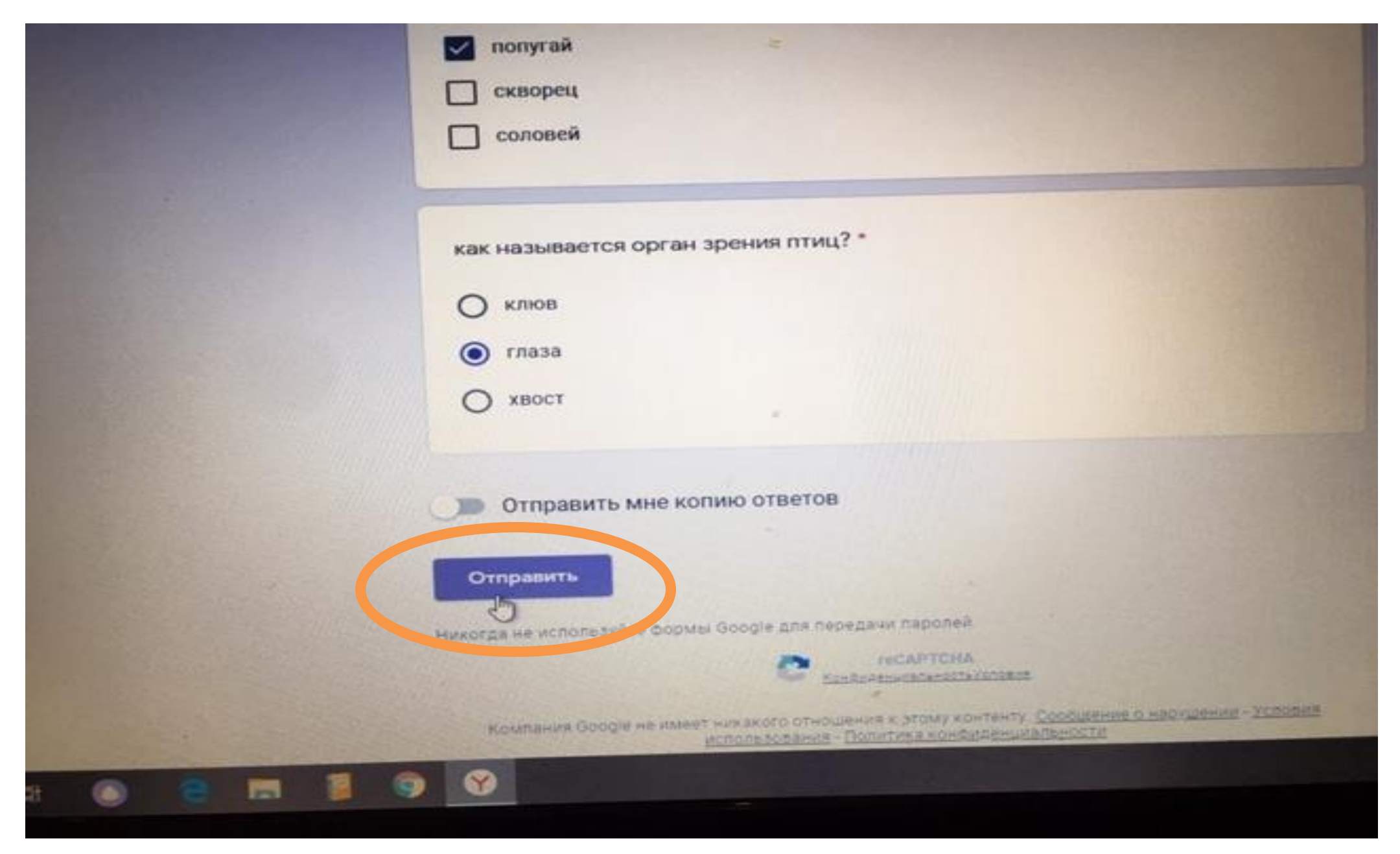

**Чтоб вам увидеть, когда ваш ученик зашел и выполнил задания перейдем в ответы и создадим таблицу**

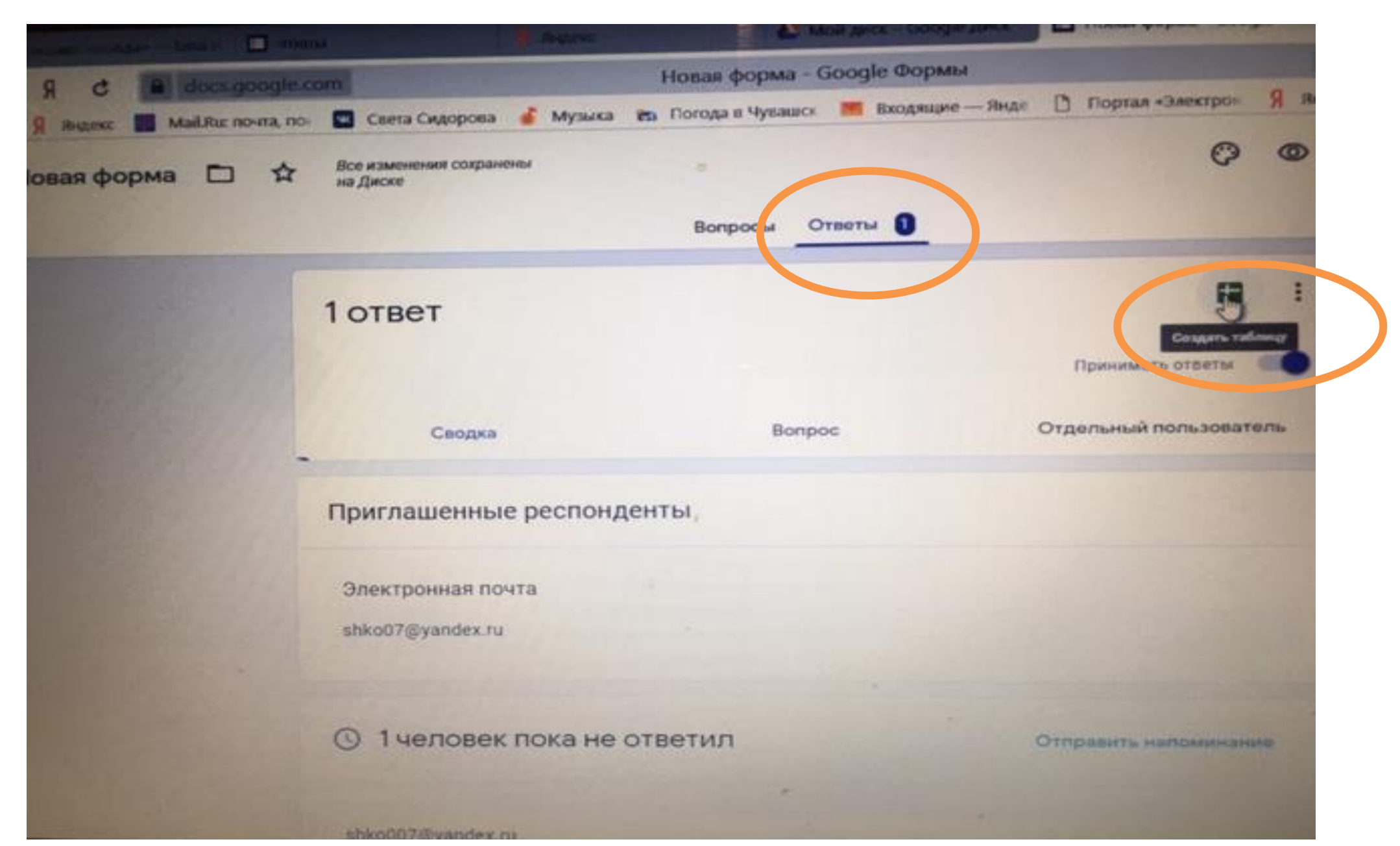

**У вас, когда ученик будет отвечать в таблице, будет выходить: дата время выполнения заданий и собственно сами ответы**

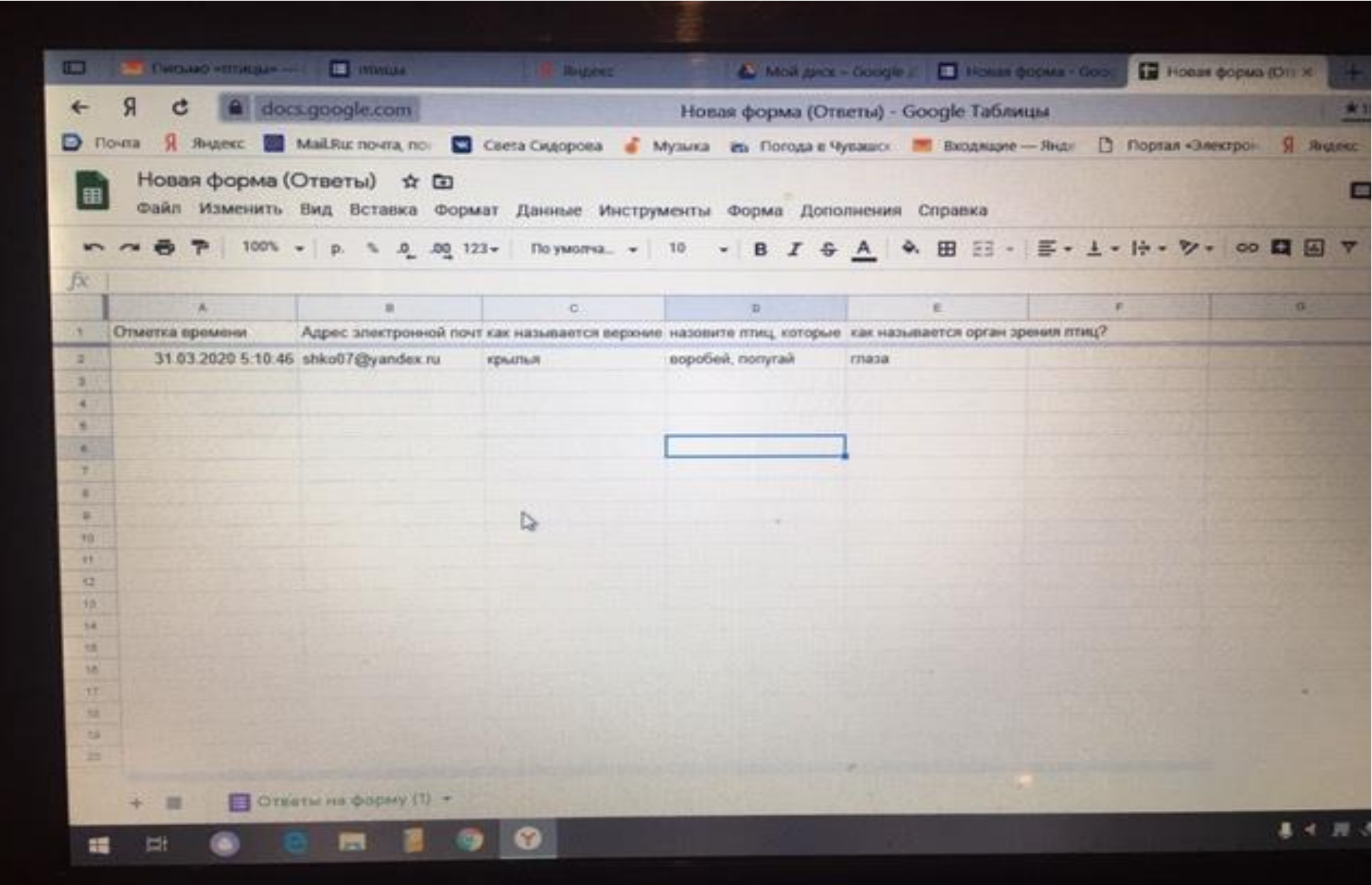

**Кроме того у вас сохранятся все данные за все тесты.**

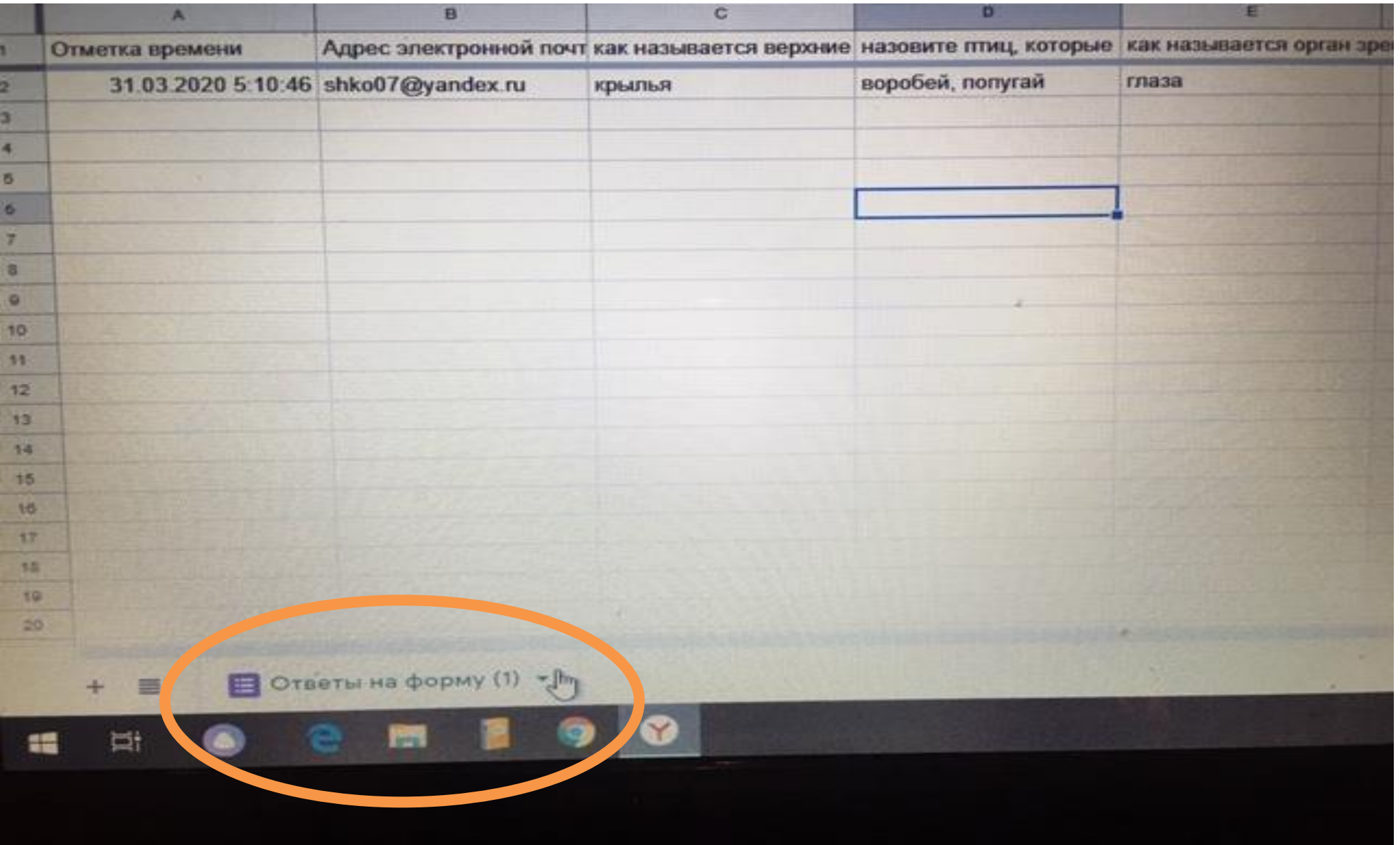

**Таким образом вы будете проводить мониторинг дистанционного обучения ну и качество обучения тоже**